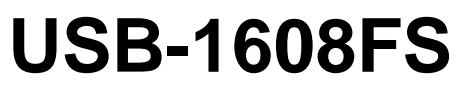

Analog Input and Digital I/O

# **User's Guide**

Document Revision 7A January 2014 © Copyright 2014

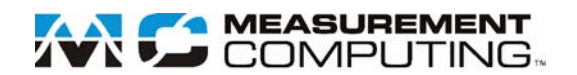

#### **Trademark and Copyright Information**

Measurement Computing Corporation, InstaCal, Universal Library, and the Measurement Computing logo are either trademarks or registered trademarks of Measurement Computing Corporation. Refer to the Copyrights & Trademarks section on [mccdaq.com/lega](http://www.mccdaq.com/legal.aspx)l for more information about Measurement Computing trademarks. Other product and company names mentioned herein are trademarks or trade names of their respective companies.

© 2014 Measurement Computing Corporation. All rights reserved. No part of this publication may be reproduced, stored in a retrieval system, or transmitted, in any form by any means, electronic, mechanical, by photocopying, recording, or otherwise without the prior written permission of Measurement Computing Corporation.

#### **Notice**

Measurement Computing Corporation does not authorize any Measurement Computing Corporation product for use in life support systems and/or devices without prior written consent from Measurement Computing Corporation. Life support devices/systems are devices or systems that, a) are intended for surgical implantation into the body, or b) support or sustain life and whose failure to perform can be reasonably expected to result in injury. Measurement Computing Corporation products are not designed with the components required, and are not subject to the testing required to ensure a level of reliability suitable for the treatment and diagnosis of people.

# **Table of Contents**

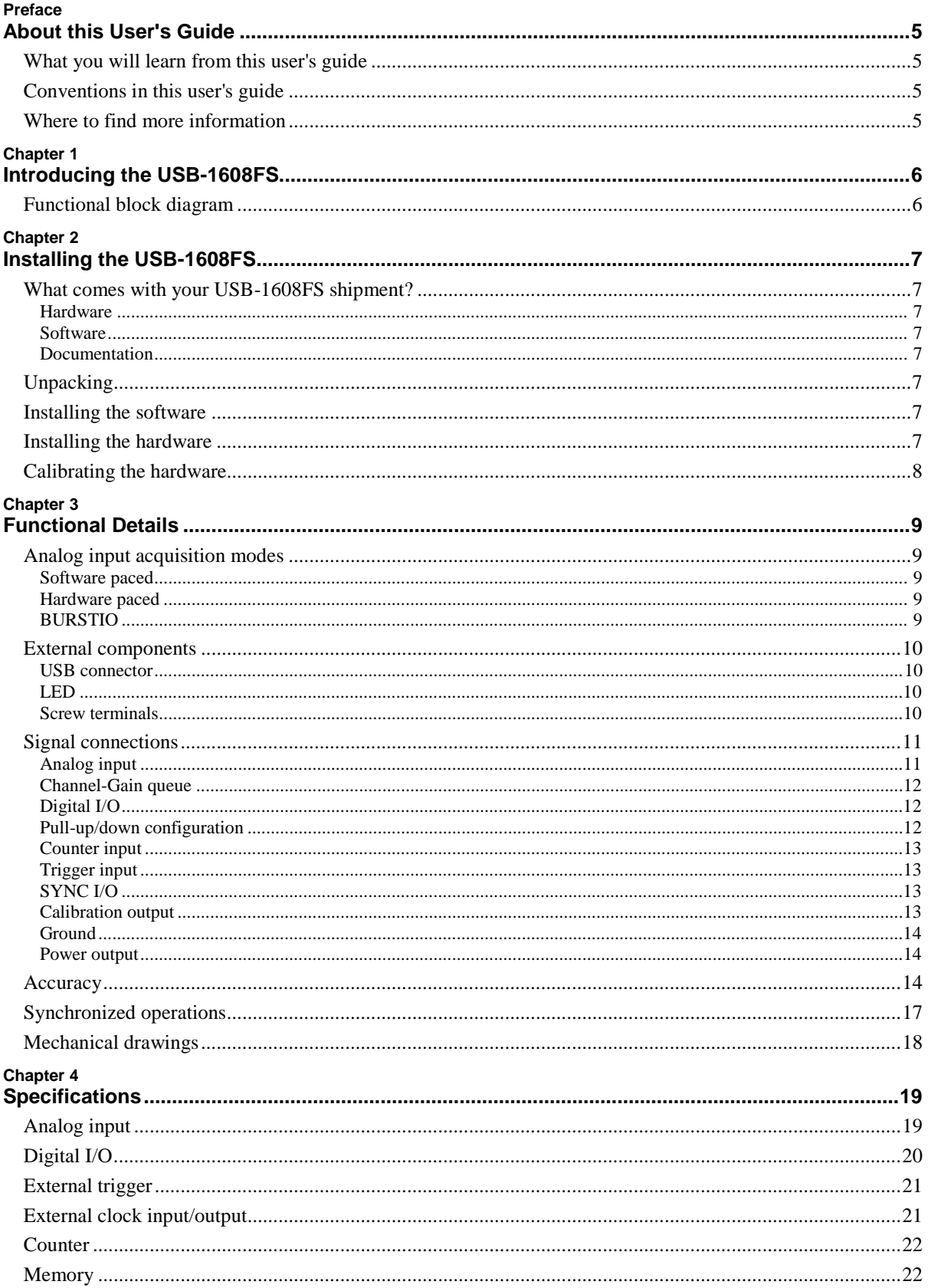

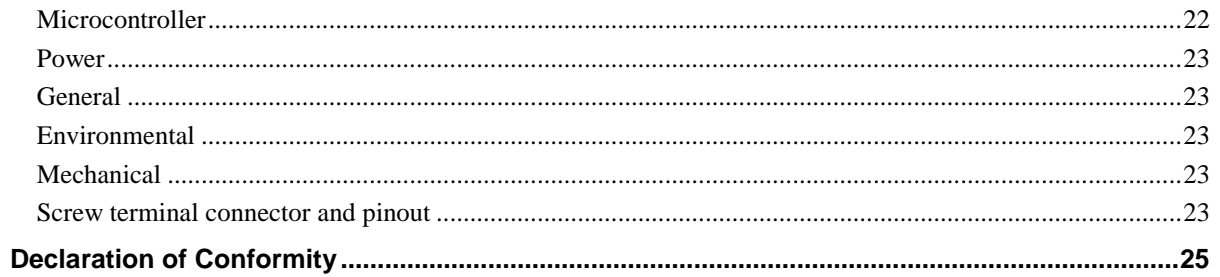

# **About this User's Guide**

### **What you will learn from this user's guide**

This user's guide describes the Measurement Computing USB-1608FS data acquisition device and lists device specifications.

### **Conventions in this user's guide**

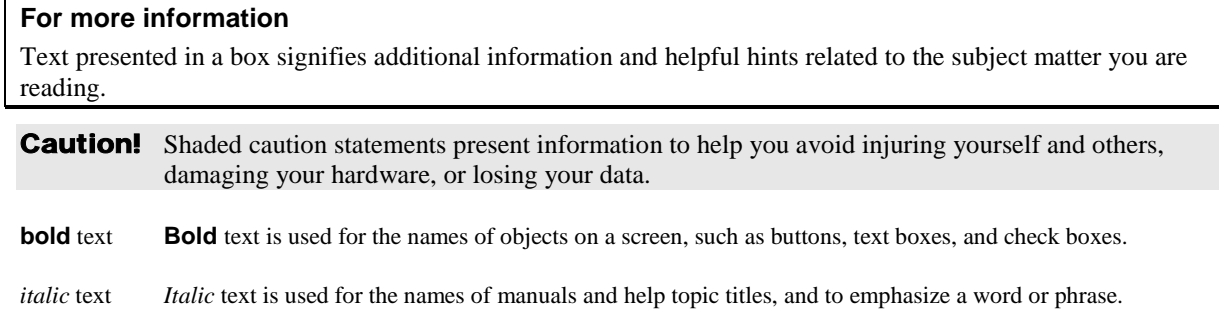

### **Where to find more information**

For additional information relevant to the operation of your hardware, refer to the Documents subdirectory where you installed the MCC DAQ software (C:\Program Files\Measurement Computing\DAQ by default), or search for your device on our website a[t www.mccdaq.com.](http://www.mccdaq.com/)

# **Introducing the USB-1608FS**

The USB-1608FS is an analog input and digital I/O data acquisition device providing the following features:

- Eight 16-bit single-ended (SE) analog input channels Each input channel has a dedicated A/D converter for simultaneous sampling. Software-selectable analog input ranges of  $\pm 10$  V,  $\pm 5$  V,  $\pm 2$  V, and  $\pm 1$  V
- Eight individually configurable digital I/O channels
- One 32-bit event counter
- One external digital trigger input
- Bidirectional external clock for synchronous operations with a second device.
- **Screw terminals for field wiring connections**

The device is powered by the +5V USB supply from the computer, and requires no external power.

The USB-1608FS is a full-speed device that is compatible with both USB 1.1 and USB 2.0 ports. The speed of the device may be limited when using a USB 1.1 port due to the difference in transfer rates on the USB 1.1 versions of the protocol (low-speed and full-speed).

### **Functional block diagram**

USB-1608FS functions are illustrated in the block diagram shown here.

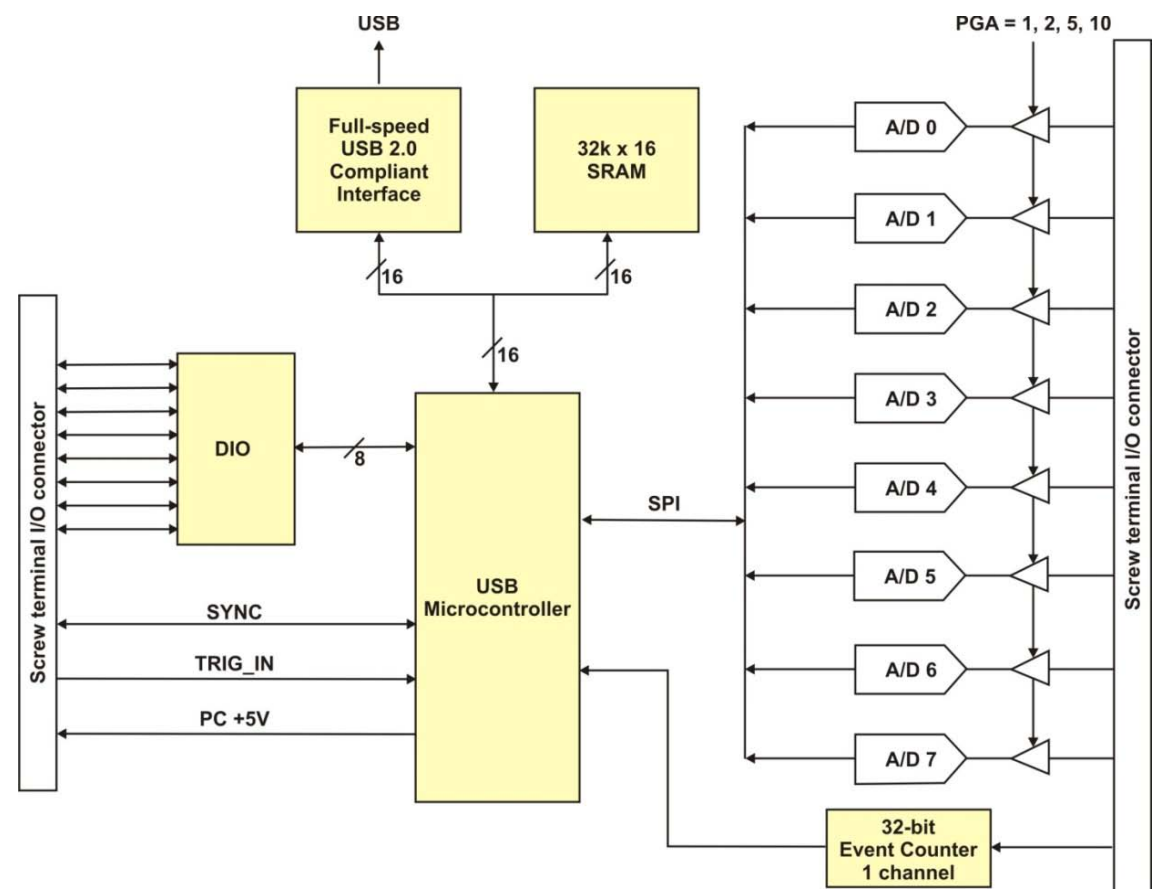

Figure 1. Functional block diagram

# **Installing the USB-1608FS**

### **What comes with your USB-1608FS shipment?**

The following items are shipped with the USB-1608FS.

#### **Hardware**

- $-$  USB-1608FS
- USB cable

#### **Software**

MCC DAQ CD

#### **Documentation**

In addition to this hardware user's guide, you should also receive the *Quick Start Guide*. This booklet provides an overview of the MCC DAQ software you received with the device, and includes information about installing the software. Please read this booklet completely before installing any software or hardware.

### **Unpacking**

As with any electronic device, take care while handling to avoid damage from static electricity. Before removing the USB-1608FS from its packaging, ground yourself using a wrist strap or touch either the computer chassis or other grounded object to eliminate any stored static charge.

If the device is damaged, notify Measurement Computing Corporation immediately by phone, fax, or email.

- Knowledgebase: [kb.mccdaq.com](http://kb.mccdaq.com/)
- **Phone:** 508-946-5100 and follow the instructions for reaching Tech Support
- Fax: 508-946-9500 to the attention of Tech Support
- Email: [techsupport@mccdaq.com](mailto:techsupport@measurementcomputing.com)

For international customers, contact your local distributor. Refer to the International Distributors section on our web site at [www.mccdaq.com/International.](http://www.mccdaq.com/International)

### **Installing the software**

Refer to the *Quick Start Guide* for instructions on installing the software on the MCC DAQ CD. This booklet is available in PDF at [www.mccdaq.com/PDFmanuals/DAQ-Software-Quick-Start.pdf.](http://www.mccdaq.com/PDFmanuals/DAQ-Software-Quick-Start.pdf)

### **Installing the hardware**

#### **Be sure you are using the latest system software**

Before installing the device, run Windows Update to update your operating system with the latest HID and USB drivers.

To connect the USB-1608FS to your system, connect the USB cable to a USB port on your computer or to an external USB hub that is connected to your computer.

The USB-1608FS installs as a composite device with separate devices attached. When you connect the device for the first time, a **Found New Hardware** dialog opens as each device interface is detected. This is normal. After the device is installed its LED will blink and then remain on. This indicates that communication is established between the USB-1608FS and your computer.

#### **If the LED turns off**

If communication is lost between the device and the computer, the device LED turns off. Disconnect the USB cable from the computer and then reconnect it. This should restore communication, and the LED should turn on.

### **Calibrating the hardware**

You can calibrate the USB-1608FS with InstaCal. Perform calibration whenever the ambient temperature changes by more than  $\pm 10$  °C from the last calibration.

The Measurement Computing Manufacturing Test department performs the initial factory calibration. Contact Measurement Computing if you want to have the factory calibration coefficients restored.

# **Functional Details**

### **Analog input acquisition modes**

The USB-1608FS can acquire analog input data in three modes – software paced, hardware paced, and BURSTIO.

#### **Software paced**

The USB-1608FS acquires data one analog sample at a time using software-paced mode. You initiate the A/D conversion by calling a software command. The analog value is converted to digital and returned to the computer. You can repeat this procedure until you have the total number of samples that you want.

The USB-1608FS can attain throughput rates up to 500 S/s using a software loop. This rate is systemdependent.

#### **Hardware paced**

The USB-1608FS can acquire data from up to eight channels simultaneously in hardware-paced mode. The analog data is acquired, converted to digital values, and written to an onboard FIFO buffer on the USB-1608FS until you stop the scan. Data is transferred from the USB-1608FS FIFO buffer to the memory buffer on your computer.

The A/D converter is paced by either an internal or external clock source.

The maximum sample rate is an aggregate rate. The total sample rate for all channels is 100 kS/s divided by the number of channels, with a maximum rate of 50 kS/s for any channel. Using this equation, the USB-1608FS can acquire data from one channel at 50 kS/s, two channels at 50 kS/s each, four channels at 25 kS/s each, and so on, up to eight channels at 12.5 kS/s each. You start a hardware-paced scan with a software command. Optionally, hardware-paced scans can be delayed by an external hardware trigger event.

#### **BURSTIO**

When using BURSTIO, the USB-1608FS can acquire data at higher rates using the full capacity of the 32 kilosample FIFO. The acquired data is then read from the FIFO and transferred to a user buffer in the computer after the acquisition is complete. You can initiate a single acquisition sequence of one, two, four, or eight channels with a software command. Optionally, BURSTIO scans can be delayed by an external hardware trigger event.

When BURSTIO is enabled, the number of samples acquired in a scan is limited to the depth of the onboard memory. The maximum sample rate in BURSTIO mode is an aggregate rate is 200 kS/s. The maximum sample rate for all channels is 200 kS/s divided by the number of channels, with a maximum rate of 50 kS/s for any channel.

The maximum sample rate that you can acquire data using BURSTIO is 50 kS/s each for one, two, or four channels, and 25 kS/s each for eight channels.

### **External components**

The external components – screw terminal banks, LED, and USB connector –are shown in [Figure 2.](#page-9-0)

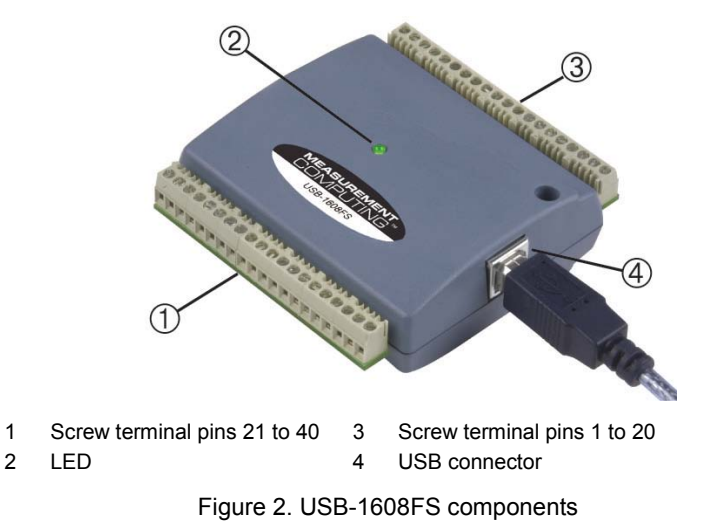

#### <span id="page-9-0"></span>**USB connector**

The USB connector provides +5 V power and communication. No external power supply is required.

#### **LED**

The LED indicates the communication status; it cannot be disabled. LED states are listed in the table below.

LED behavior

| <b>LED</b> state      | <b>Indication</b>                                                                                                    |
|-----------------------|----------------------------------------------------------------------------------------------------|
| $On - steady green$   | The device is connected to a computer or external USB hub.                                                                                |
| Blinks once           | A USB command is received.                                                                                                    |
| Blinks continuously   | Data is being transferred.                                                                                                    |
| Blinks three times    | Initial communication is established between the USB-1608FS and the computer.                                                             |
| Blinks at a slow rate | The analog input is configured for external trigger. The LED stops blinking and illuminates<br>steady green when the trigger is received. |

#### **Screw terminals**

The screw terminals provide the following connections:

- Eight analog inputs (**CH0 IN** to **CH7 IN**)
- Eight digital I/O lines(**DIO0** to **DIO7**)
- One external event counter input (**CTR**)
- One SYNC I/O terminal for external clocking and multi-unit synchronization (**SYNC**)
- One external trigger input (**TRIG\_IN**)
- One calibration output (**CAL**)
- One power output (**PC +5 V**)
- analog ground (**AGND**) and digital ground (**GND**) connections

Use 16 AWG to 30 AWG wire when making connections to the screw terminals. Pinout locations are shown in [Figure 3](#page-10-0) [below.](#page-10-0) 

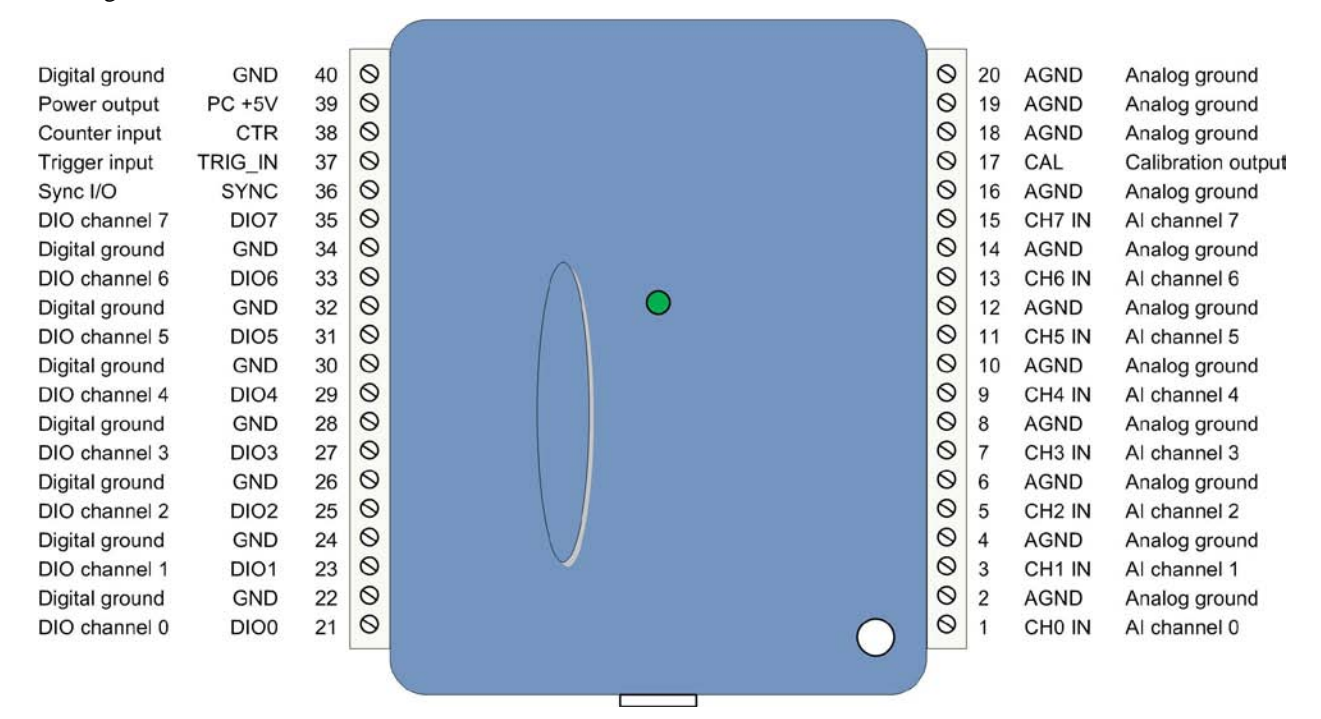

Figure 3. Screw terminal pinout

### <span id="page-10-0"></span>**Signal connections**

#### **Analog input**

You can connect up to eight analog input connections to **CH0 IN** through **CH7 IN**. Connect unused analog input terminals to ground terminals during operation. For example, if you are not using terminal 15 (**CH7 IN**), connect this terminal to terminal 16 (**AGND**).

The analog input channels are configured for single-ended input mode. Each analog signal is referenced to signal ground (AGND), and requires two wires:

- Connect the wire carrying the signal to be measured to **CH# IN**.
- Connect the second wire to **AGND**.

The input voltage ranges are  $\pm 10$  V,  $\pm 5$  V,  $\pm 2.0$  V,  $\pm 1.0$  V.

#### **For more information on analog signal connections**

For more information on single-ended inputs, refer to the *Guide to Signal Connections* (this document is available on our web site at [www.mccdaq.com/signals/signals.pdf\)](http://www.measurementcomputing.com/signals/signals.pdf).

#### **Channel-Gain queue**

The channel-gain queue feature allows you to configure a different gain setting for each analog input channel. The gain settings are stored in a channel-gain queue list that is written to local memory on the device.

The channel-gain queue list must contain all eight channels listed in consecutive order. An example of the channel-gain queue list is shown in the table below.

| <b>Element</b> | <b>Channel</b>  | Range        |
|----------------|-----------------|--------------|
| $\theta$       | CH <sub>0</sub> | BIP10V       |
|                | CH1             | BIP5V        |
| $\overline{2}$ | CH <sub>2</sub> | BIP10V       |
| 3              | CH <sub>3</sub> | <b>BIP1V</b> |
| 4              | CH <sub>4</sub> | BIP2V        |
| 5              | CH <sub>5</sub> | BIP10V       |
| 6              | CH <sub>6</sub> | <b>BIP1V</b> |
|                | CH7             | BIP5V        |

Sample channel-gain queue list

Carefully match the gain to the expected voltage range on the associated channel or an over range condition may occur. Although this condition does not damage the device, it does produce a useless full-scale reading, and can introduce a long recovery time due to saturation of the input channel.

#### **Digital I/O**

You can connect up to eight digital I/O lines to **DIO0** through **DIO7**. Each digital channel is individually configurable for input or output. During initial power on or reset the digital pins are set for input.

The digital I/O terminals can detect the state of any TTL-level input. Refer to the schematic shown in [Figure 4.](#page-11-0)

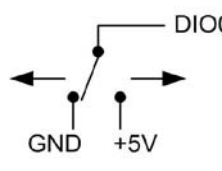

Figure 4. Schematic showing switch detection by digital channel DIO0

<span id="page-11-0"></span>If you set the switch to the +5 V input, DIO0 reads *TRUE* (1). When set to GND, DIO0 reads *FALSE* (0).

#### **Pull-up/down configuration**

Boards designed with hardware revision E and later have a user-configurable internal jumper to configure the digital bits for pull-up (default) or pull-down. The hardware revision is listed with the part number on the bottom of the device, for example P/N 193334E.

If the p/n of your board is earlier than hardware revision E, the default configuration is pull-up. To configure for pull-down, the board must be modified at the factory.

If your board has a user-configurable jumper, complete the following steps to set the pull-up/down configuration:

- 1. Unplug the device from the computer.
- 2. Turn the device over and rest the top of the housing on a flat, stable surface.

**Caution!** The discharge of static electricity can damage some electronic components. Before removing the USB-1608FS from its housing, ground yourself using a wrist strap or touch the computer chassis or other grounded object to eliminate any stored static charge.

- 3. Remove the three screws from the bottom of the device using a #1 Philips head screwdriver.
- 4. Hold both the top and bottom sections together, turn the device over and rest it on the surface, then carefully remove the top section of the case to expose the circuit board.

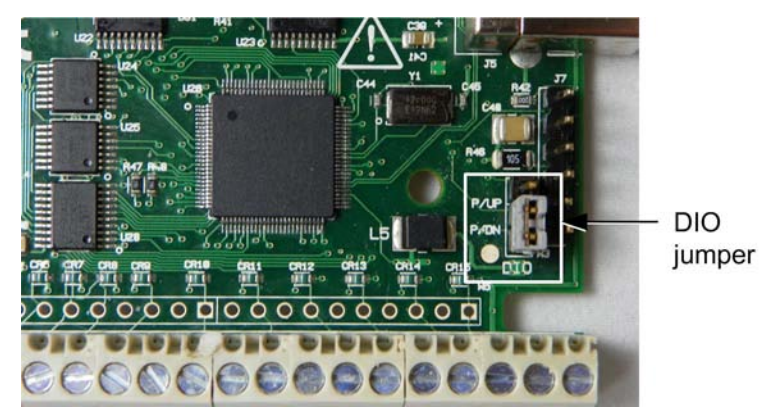

The user-configurable jumper is labeled **DIO**. [Figure 5](#page-12-0) shows the location of the jumper on the circuit board.

Figure 5. Pull-up/down jumper location

<span id="page-12-0"></span>5. Configure the jumper for pull-up or pull-down, as shown in [Figure 6.](#page-12-1)

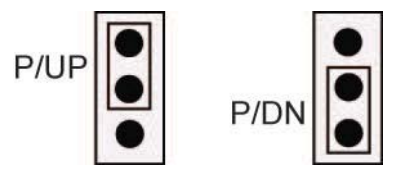

Figure 6. Pull-up/down jumper configuration

<span id="page-12-1"></span>6. Replace the top section of the housing, and fasten it to the bottom section with the three screws.

#### **For more information on digital signal connections**

For general information regarding digital signal connections and digital I/O techniques, refer to the *Guide to Signal Connections* (available on our web site at [www.mccdaq.com/signals/signals.pdf\)](http://www.mccdaq.com/signals/signals.pdf).

#### **Counter input**

The **CTR** terminal is a 32-bit event counter that can accept frequency inputs up to 1 MHz. The internal counter increments when the TTL levels transition from low to high.

### **Trigger input**

The **TRIG\_IN** terminal is an external digital trigger input. The trigger mode is set for edge sensitive, and is configurable for rising or falling edge. On power up and reset the trigger mode is set for rising edge.

### **SYNC I/O**

The **SYNC** terminal is a bidirectional I/O signal that can be configured as an input (default) or an output.

- Configure as an external clock input to externally source the A/D conversions. The SYNC terminal supports TTL-level input signals of up to 50 kHz.
- Configure as an output to pace conversions on a second USB-1608FS device and acquire data from 16 channels. For more information about synchronized operations see page [17.](#page-16-0)

#### **Calibration output**

The **CAL** terminal is an output that is used to calibrate the USB-1608FS. Do not use this pin for any other purpose. Calibration is software-controlled by InstaCal.

#### **Ground**

The analog ground (**AGND**) terminals provide a common ground for all analog channels.

The digital ground (**GND**) terminals provide a common ground for the digital, trigger, counter, sync and power terminals.

#### **Power output**

The **PC +5V** terminal is a 5 volt output that is supplied by the computer. You can use this terminal to supply power to external devices or circuitry.

**Caution!** The PC +5V terminal is an output. Do not connect to an external power supply or you may damage the USB-1608FS and possibly the computer.

The maximum total output current that can be drawn from all USB-1608FS connections (power, analog, and digital outputs) is 500 mA. This maximum applies to most personal computers and self-powered USB hubs. Bus-powered hubs and notebook computers may limit the maximum available output current to 100 mA. **Note**: If the current requirement of the device exceeds the current available from the computer, connect to a selfpowered hub or power the computer with an external power adapter.

The USB-1608FS can draw up to 150 mA max of current from the USB +5V supply. When running applications with the device, each DIO bit can source up to 2.5 mA. With all outputs at their maximum output current, the total current requirement of the **PC +5V** terminal is calculated as follows:

Total current requirement = (USB-1608FS @ 150 mA) + (8 DIO @ 2.5 mA ea) = 170 mA

The maximum available excess current is the difference between the allowed current draw of the computer platform and the total output current requirement of the device. For an application running on a computer or powered hub, the maximum available excess current is calculated as follows:

Maximum excess current =  $500$  mA  $- 170$  mA =  $330$  mA

Measurement Computing highly recommends that you figure in a safety factor of 20% below this maximum current loading for your applications. A conservative, safe user maximum in this case would be in the 250 mA to 300 mA range.

### **Accuracy**

The overall accuracy of any instrument is limited by the error components within the system. Resolution is often used incorrectly to quantify the performance of a measurement product. While "16-bits" or "1 part in 65,536" does indicate what can be resolved, it provides little insight into the quality, or accuracy, of an absolute measurement. Accuracy specifications describe the actual measurement achievable with a USB-1608FS.

There are three types of errors which affect the accuracy of a measurement system:

- offset
- gain
- nonlinearity

The primary error sources in the USB-1608FS are offset and gain. Nonlinearity is small, and is not significant as an error source with respect to offset and gain.

[Figure 7](#page-14-0) shows an ideal, error-free, USB-1608FS transfer function. The typical calibrated accuracy of the USB-1608FS is range-dependent, as explained in the ["Specifications"](#page-18-0) chapter. We use a  $\pm 10$  V range as an example of what you can expect when performing a measurement in this range.

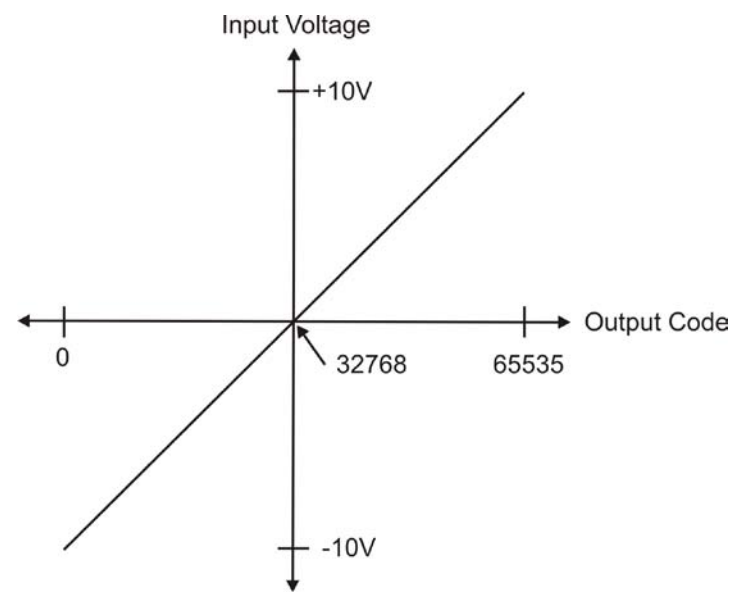

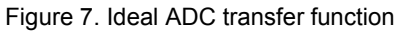

<span id="page-14-0"></span>The USB-1608FS offset error is measured at mid-scale. Ideally, a zero volt input should produce an output code of 32768. Any deviation from this is an offset error. [Figure 8](#page-14-1) shows the USB-1608FS transfer function with an offset error. The typical offset error specification for the USB-1608FS on the  $\pm 10$  V range is  $\pm 1.66$  mV. Offset error affects all codes equally by shifting the entire transfer function up or down along the input voltage axis.

The accuracy plots in [Figure 8](#page-14-1) are drawn for clarity and are not drawn to scale.

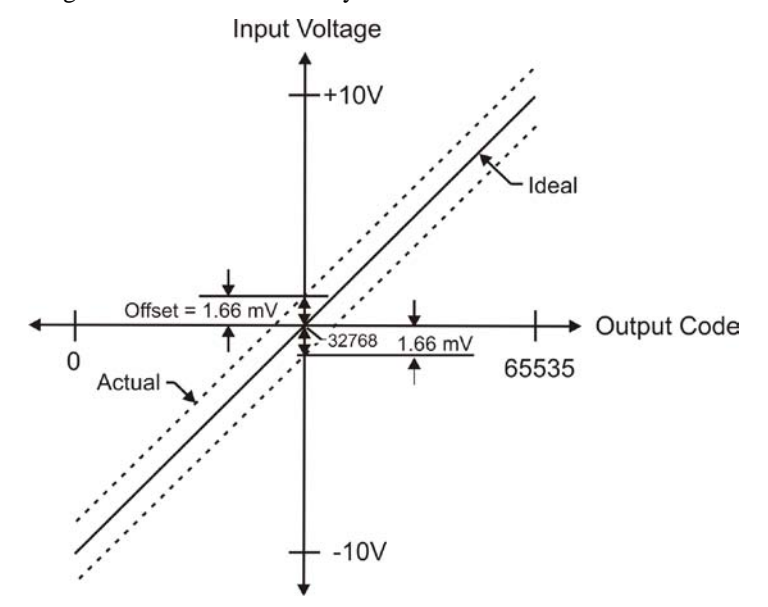

Figure 8. ADC transfer function with offset error

<span id="page-14-1"></span>Gain error is a change in the slope of the transfer function from the ideal, and is typically expressed as a percentage of full-scale. [Figure 9](#page-15-0) shows the USB-1608FS transfer function with gain error. Gain error is easily converted to voltage by multiplying the full-scale input  $(\pm 10 \text{ V})$  by the error.

The accuracy plots in [Figure 9](#page-15-0) are drawn for clarity and are not drawn to scale.

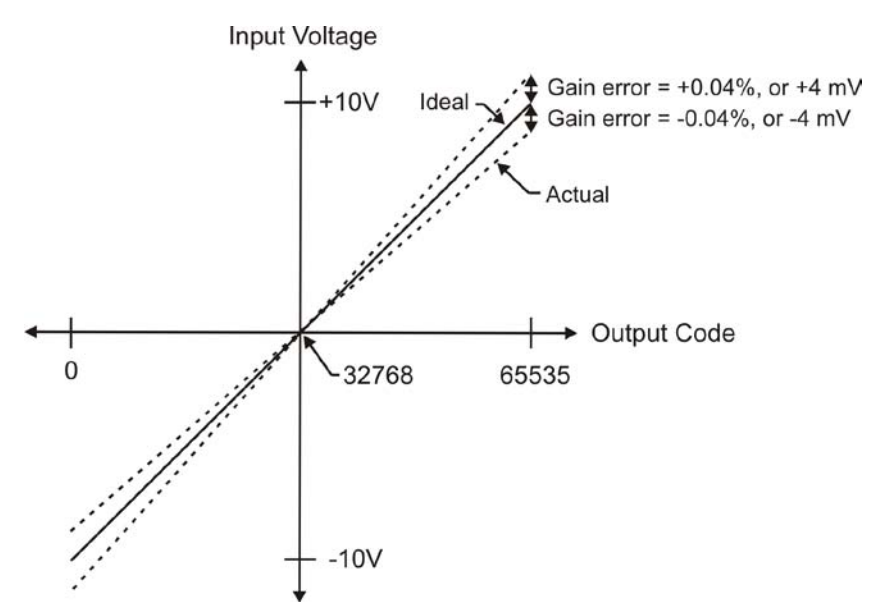

Figure 9. ADC Transfer function with gain error

<span id="page-15-0"></span>For example, the USB-1608FS exhibits a typical calibrated gain error of  $\pm 0.04\%$  on all ranges. For the  $\pm 10$  V range, this would yield 10 V  $\times$  ±0.0002 = ±4 mV. This means that at full scale, neglecting the effect of offset for the moment, the measurement would be within 4 mV of the actual value. Note that gain error is expressed as a ratio. Values near  $\pm FS$  ( $\pm 10$  V) are more affected from an absolute voltage standpoint than are values near midscale, which see little or no voltage error.

Combining these two error sources i[n Figure 10,](#page-15-1) we have a plot of the error band of the USB-1608FS at  $\pm$ full scale ( $\pm$ 10 V). This plot is a graphical version of the typical accuracy specification of the product.

The accuracy plots in [Figure 10](#page-15-1) are drawn for clarity and are not drawn to scale.

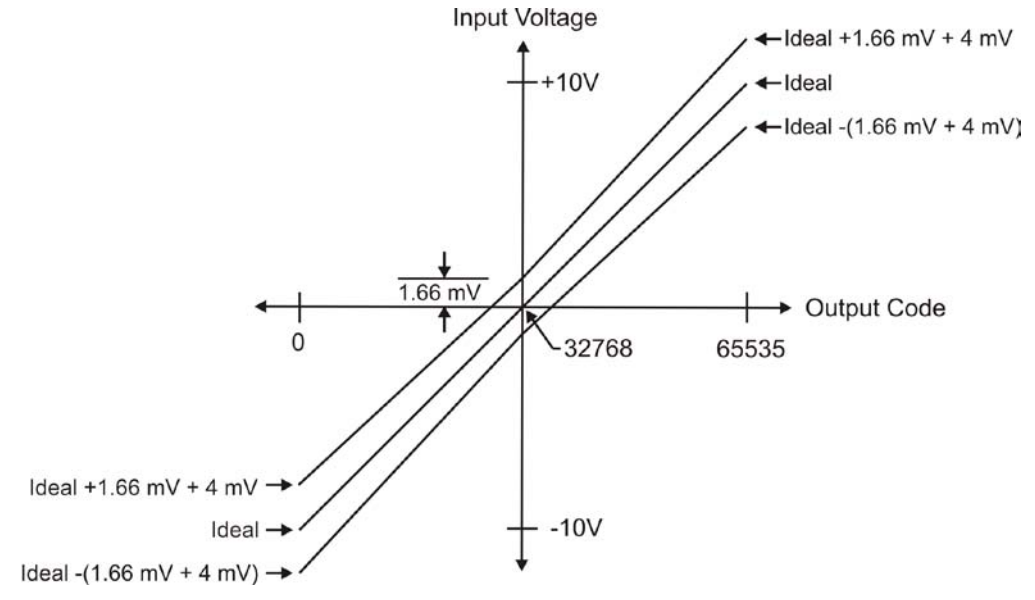

<span id="page-15-1"></span>Figure 10. Error band plot

### <span id="page-16-0"></span>**Synchronized operations**

You can run up to two USB-1608FS devices on most computers. You can connect the SYNC pin of two devices together in a master/slave configuration and acquire data from the analog inputs of both devices using one clock. When the SYNC pin is configured as an output, the internal A/D pacer clock signal is sent to the screw terminal. You can output the clock to the SYNC pin of a second device that is configured for A/D pacer input.

#### **Change to SYNC pin setting not implemented until first scan**

When you change the setting of the SYNC pin to input or to output using InstaCal, the change does not take place until you run a scan with a USB-1608FS.

Consequently, if you change the SYNC pin from output to input, the SYNC pin remains an output, and connections to this pin are connections to an output until the first scan runs. This will not damage the USB-1608FS.

To update the SYNC pin setting before connecting to the SYNC pin, run the InstaCal analog **Scan Test**.

### **Mechanical drawings**

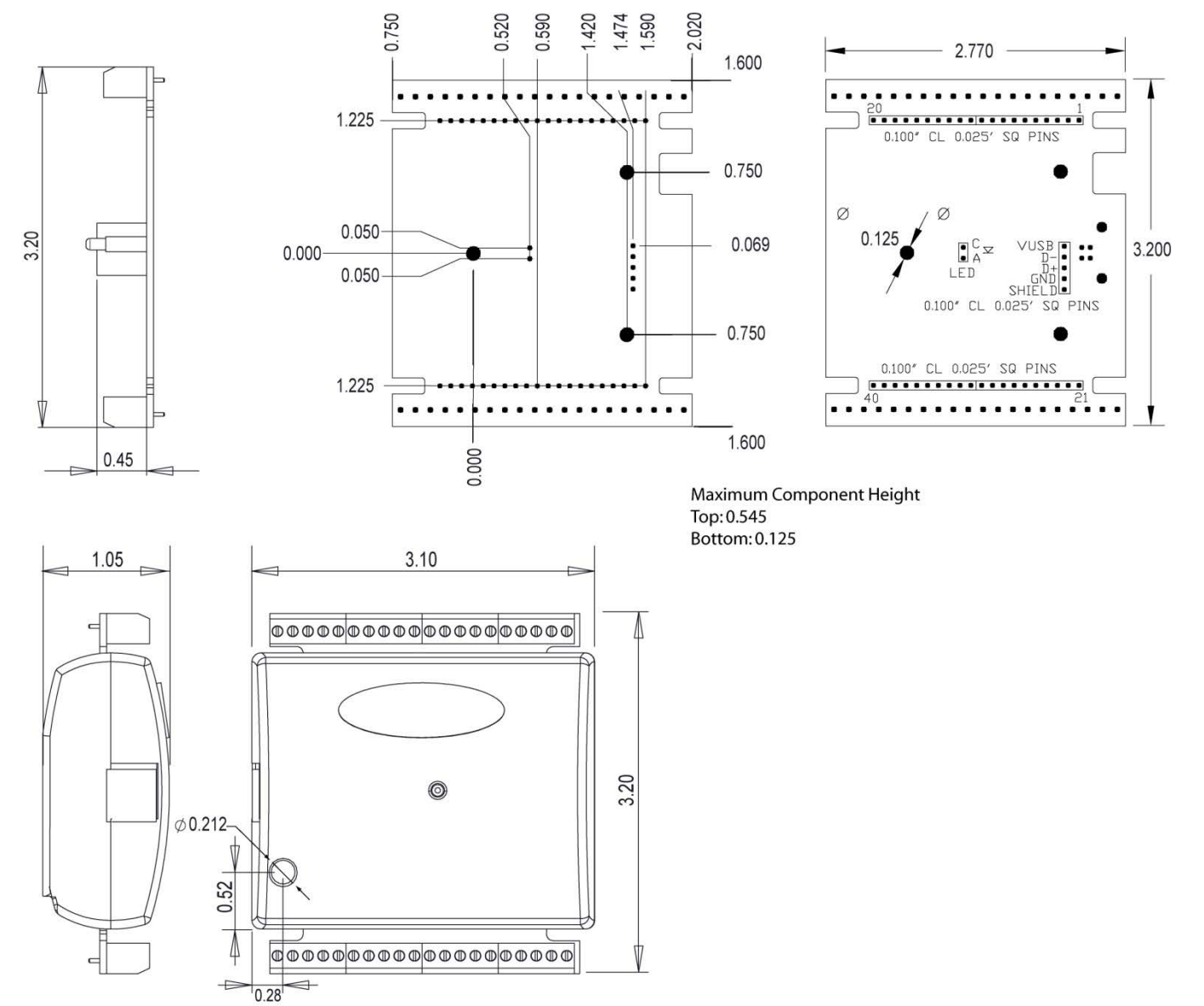

Figure 11. Circuit board (top) and enclosure dimensions

# <span id="page-18-0"></span>**Specifications**

**All specifications are subject to change without notice. Typical for 25 °C unless otherwise specified. Specifications in** *italic text* **are guaranteed by design.**

### **Analog input**

Table 1. Analog input specifications

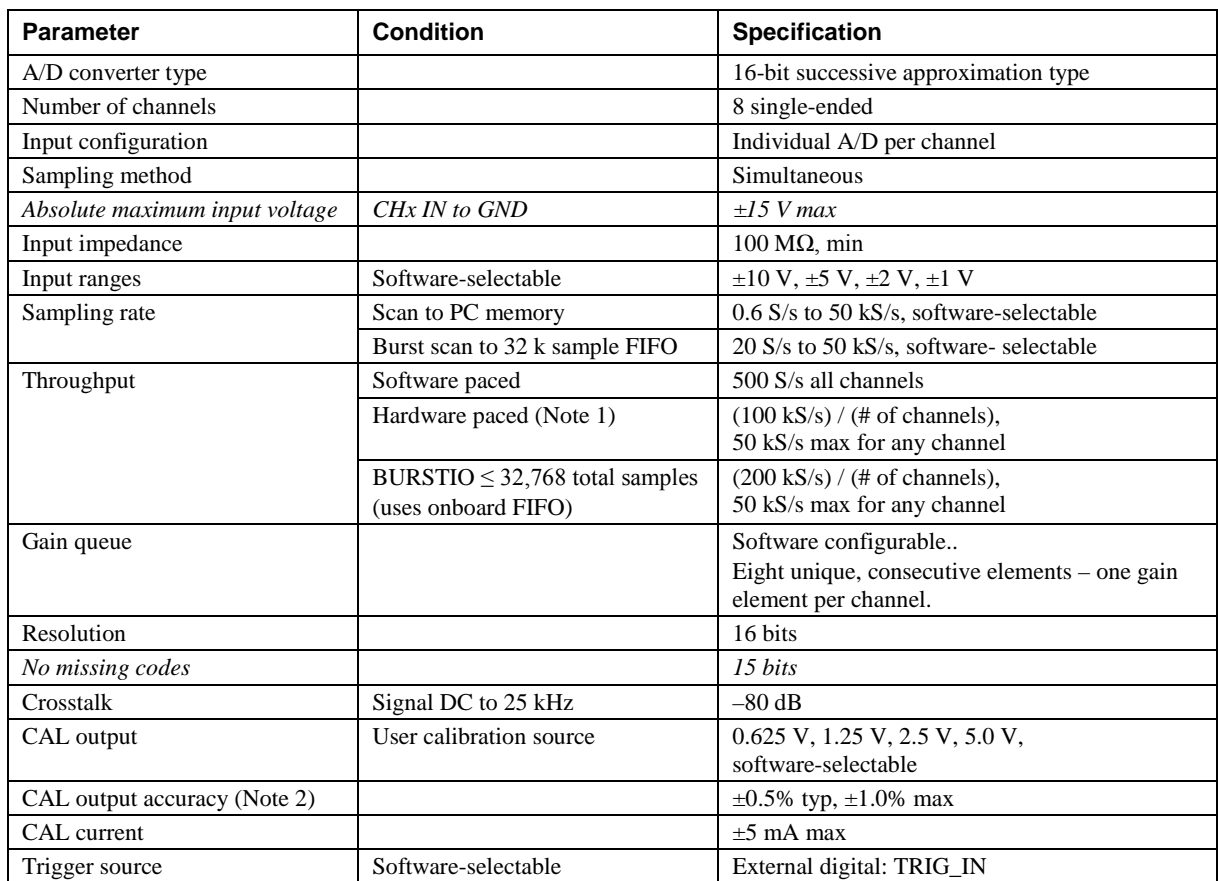

**Note 1:** Maximum throughput when scanning in hardware paced mode is machine dependent.

**Note 2:** Actual values used for calibration are measured and stored in EEPROM.

Table 2. Calibrated absolute accuracy

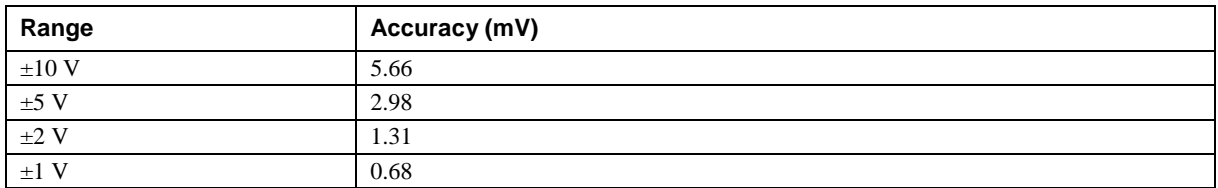

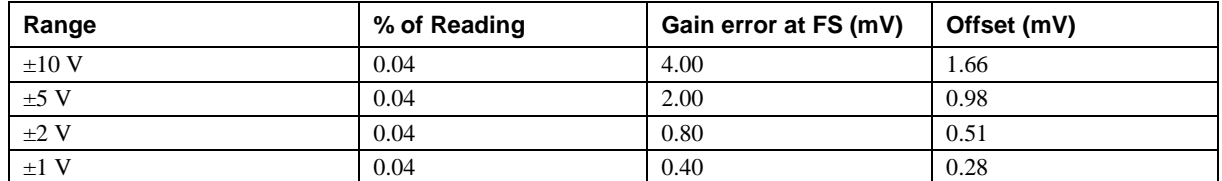

#### Table 3. Accuracy components - All values are (±)

[Table 4](#page-19-0) summarizes the noise performance for the USB-1608FS. Noise distribution is determined by gathering 50 k samples with inputs tied to ground at the user connector. Samples are gathered at the maximum specified sampling rate of 50 kS/s.

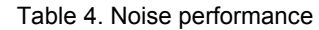

<span id="page-19-0"></span>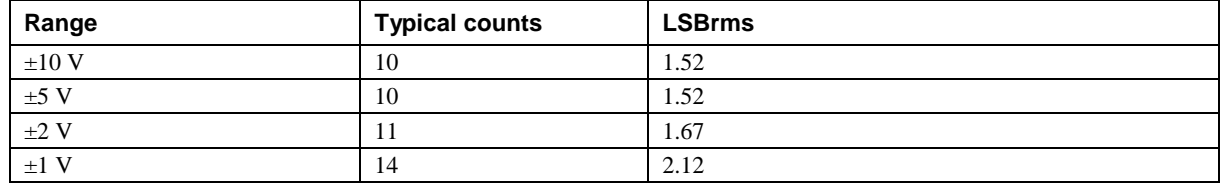

### **Digital I/O**

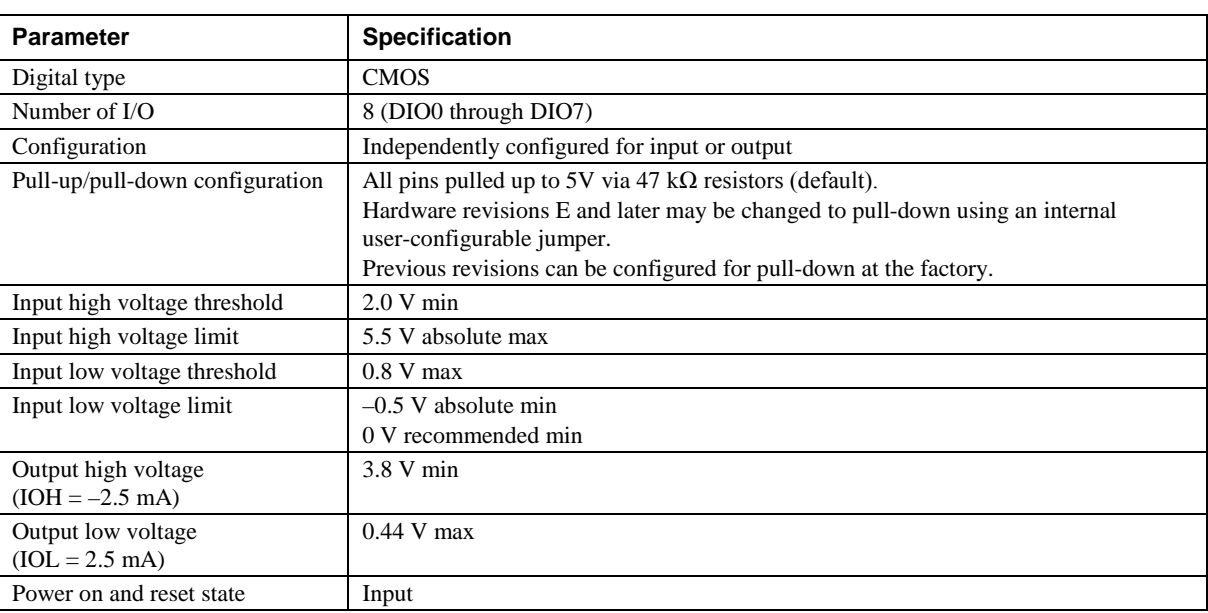

#### Table 5. Digital I/O specifications

### **External trigger**

| <b>Parameter</b>             | <b>Condition</b>    | <b>Specification</b>                                                             |
|------------------------------|---------------------|----------------------------------------------------------------------------------|
| Trigger source               | External digital    | TRIG IN                                                                          |
| Trigger mode                 | Software-selectable | Edge sensitive: user configurable for CMOS compatible<br>rising or falling edge. |
| Trigger latency              |                     | $10 \mu s$ max                                                                   |
| Trigger pulse width          |                     | 1µs min                                                                          |
| Input type                   |                     | Schmitt trigger, 47 k $\Omega$ pull-down to ground                               |
| Schmitt trigger hysteresis   |                     | $1.01$ V typ                                                                     |
|                              |                     | $0.6 V$ min                                                                      |
|                              |                     | $1.5 V$ max                                                                      |
| Input high voltage threshold |                     | 2.43 V typ                                                                       |
|                              |                     | 1.9 V min                                                                        |
|                              |                     | $3.1V$ max                                                                       |
| Input high voltage limit     |                     | 5.5 V absolute max                                                               |
| Input low voltage threshold  |                     | $1.42$ V typ                                                                     |
|                              |                     | $1.0 V$ min                                                                      |
|                              |                     | $2.0 V$ max                                                                      |
| Input low voltage limit      |                     | $-0.5$ V absolute min                                                            |
|                              |                     | 0 V recommended min                                                              |

Table 6. External trigger specifications

### **External clock input/output**

Table 7. External clock I/O specifications

| <b>Parameter</b>               | Condition | <b>Specification</b>                          |
|--------------------------------|-----------|-----------------------------------------------|
| Pin name                       |           | <b>SYNC</b>                                   |
| Pin type                       |           | <b>Bidirectional</b>                          |
| Direction, software-selectable | Input     | Receives A/D pacer clock from external source |
|                                | Output    | Outputs internal A/D pacer clock              |
| Input clock rate               |           | 50 kHz, maximum                               |
| Clock pulse width              | Input     | 1µs min                                       |
|                                | Output    | $5\mu s$ min                                  |
| Input clock mode               |           | Edge sensitive: rising edge                   |
| Schmitt trigger hysteresis     |           | $1.01$ V typ                                  |
|                                |           | $0.6 V$ min                                   |
|                                |           | $1.5 V$ max                                   |
| Input high voltage threshold   |           | 2.43 V typ                                    |
|                                |           | 1.9 V min                                     |
|                                |           | $3.1V$ max                                    |
| Input high voltage limit       |           | 5.5 V absolute max                            |
| Input low voltage threshold    |           | $1.42$ V typ                                  |
|                                |           | $1.0 V$ min                                   |
|                                |           | $2.0 V$ max                                   |
| Input low voltage limit        |           | $-0.5$ V absolute min                         |
|                                |           | 0 V recommended min                           |
| Output high voltage            |           | 4.4 V min (IOH = $-50 \mu$ A)                 |
|                                |           | 3.80 V min (IOH = $-8$ mA)                    |
| Output low voltage             |           | $0.1$ V max (IOL = 50 $\mu$ A)                |
|                                |           | $0.44$ V max (IOL = 8 mA)                     |

### **Counter**

| <b>Parameter</b>             | <b>Specification</b>                               |
|------------------------------|----------------------------------------------------|
| Pin name                     | <b>CTR</b>                                         |
| Counter type                 | Event counter                                      |
| Number of channels           | 1                                                  |
| Input type                   | Schmitt trigger, 47 k $\Omega$ pull-down to ground |
| Input source                 | CTR screw terminal                                 |
| Resolution                   | 32 bits                                            |
| Schmitt trigger hysteresis   | $1.01$ V typ                                       |
|                              | $0.6 V$ min                                        |
|                              | $1.5 V$ max                                        |
| Input high voltage threshold | 2.43 V typ                                         |
|                              | 1.9 V min                                          |
|                              | $3.1V$ max                                         |
| Input high voltage limit     | 5.5 V absolute max                                 |
| Input low voltage threshold  | 1.42 V typ                                         |
|                              | 1.0 V min                                          |
|                              | $2.0$ V $\max$                                     |
| Input low voltage limit      | $-0.5$ V absolute min                              |
|                              | 0 V recommended min                                |
| Maximum input frequency      | 1 MHz                                              |
| High pulse width             | $500$ ns min                                       |
| Low pulse width              | 500 ns min                                         |

Table 8. Counter specifications

### **Memory**

Table 9. Memory specifications

| <b>Parameter</b>            | <b>Specification</b>         |               |                       |
|-----------------------------|------------------------------|---------------|-----------------------|
| Data FIFO                   | 32,768 samples, 65,536 bytes |               |                       |
| <b>EEPROM</b>               | 1,024 bytes                  |               |                       |
| <b>EEPROM</b> configuration | <b>Address range</b>         | <b>Access</b> | <b>Description</b>    |
|                             | $0x000-0x07F$                | Reserved      | 128 bytes system data |
|                             | $0x080-0x1FF$                | Read/write    | 384 bytes cal data    |
|                             | $0x200-0x3FF$                | Read/write    | 512 bytes user area   |

### **Microcontroller**

Table 10. Microcontroller specifications

| Parameter | <b>Specification</b>                         |
|-----------|----------------------------------------------|
| Type      | High performance 32-bit RISC microcontroller |

### **Power**

| <b>Parameter</b>                  | <b>Condition</b>                                                                   | <b>Specification</b>   |
|-----------------------------------|------------------------------------------------------------------------------------|------------------------|
| Supply current                    | USB enumeration                                                                    | $< 100 \text{ mA}$     |
| Supply current (Note 3)           | Continuous mode                                                                    | $150 \text{ mA}$       |
| $PC + 5$ V voltage range (Note 4) | • Connected to self-powered hub<br>• Connected to externally-powered root port hub | 4.25 V min, 5.25 V max |
| $PC + 5V$ output current (Note 5) |                                                                                    | $300 \text{ mA max}$   |

Table 11. Power specifications

**Note 3:** This is the total current requirement for the USB-1608FS which includes up to 10 mA for the status LED.

- **Note 4:** "Self-powered hub" refers to a USB hub with an external power supply. Self-powered hubs allow a connected USB device to draw up to 500 mA. "Root port hubs" reside in the PC USB host Controller. The USB port(s) on your PC are root port hubs. All externally-powered root port hubs, such as a desktop PC, provide up to 500 mA of current for a USB device. Battery-powered root port hubs provide 100 mA or 500 mA, depending upon the manufacturer. A laptop PC that is not connected to an external power adapter is an example of a battery-powered root port hub. If your laptop PC is constrained to the 100 mA maximum, you need to purchase a self-powered hub.
- **Note 5:** This refers to the total amount of current that can be sourced from the USB +5 V and digital outputs.

### **General**

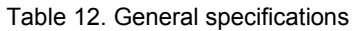

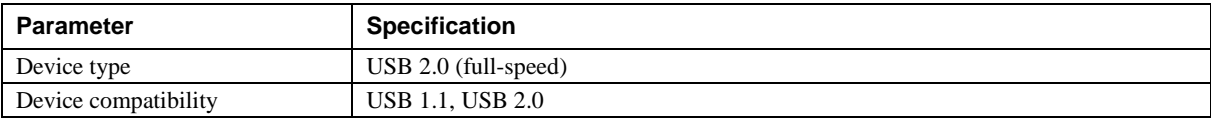

### **Environmental**

Table 13. Environmental specifications

| Parameter                   | <b>Specification</b>             |
|-----------------------------|----------------------------------|
| Operating temperature range | $0^{\circ}$ C to 70 $^{\circ}$ C |
| Storage temperature range   | $-40$ °C to 70 °C                |
| Humidity                    | $0\%$ to 90% non-condensing      |

### **Mechanical**

Table 14. Mechanical specifications

| <b>Parameter</b>                     | <b>Specification</b>                                               |
|--------------------------------------|--------------------------------------------------------------------|
| Dimensions ( $L \times W \times H$ ) | $3.10 \times 3.20 \times 1.05$ in. (79 $\times$ 82 $\times$ 27 mm) |
| USB cable length                     | $3 \text{ m}$ (9.84 ft) max                                        |
| User connection length               | $3 \text{ m}$ (9.84 ft) max                                        |

### **Screw terminal connector and pinout**

Table 15. Connector specifications

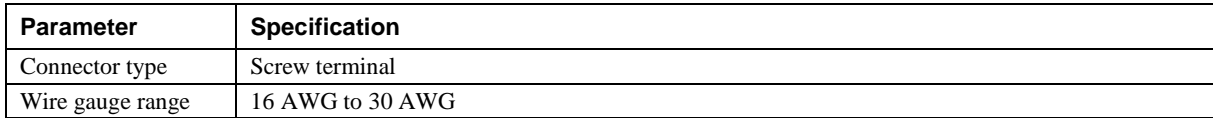

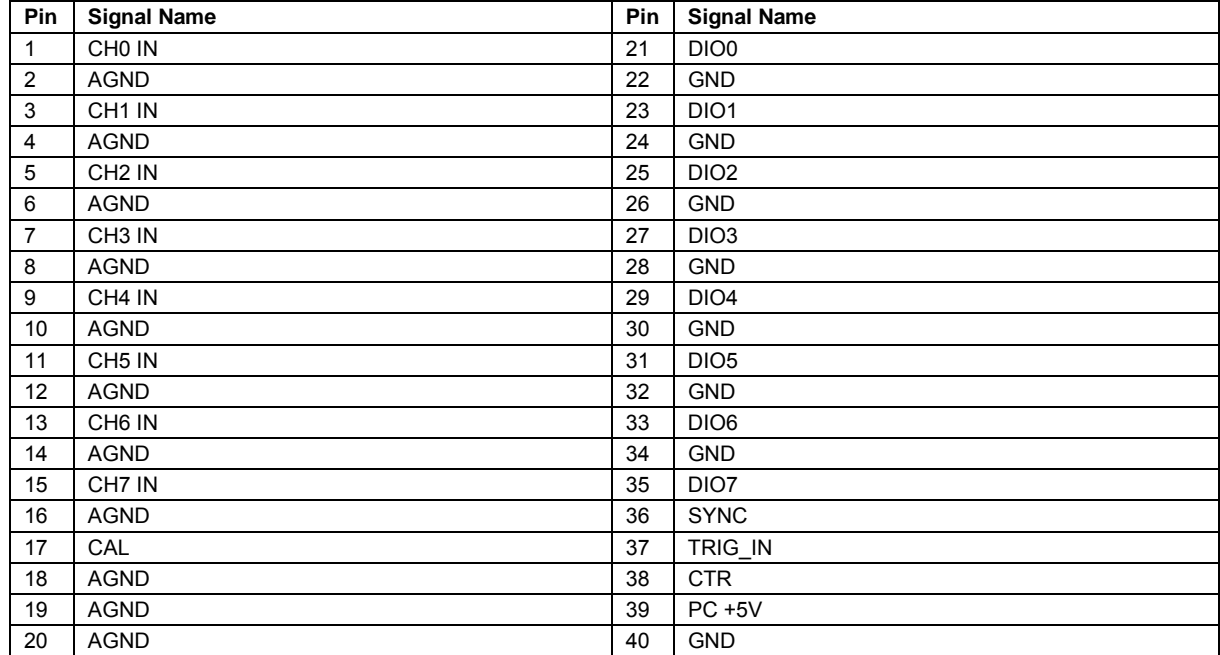

#### Table 16. Connector pinout

# **Declaration of Conformity**

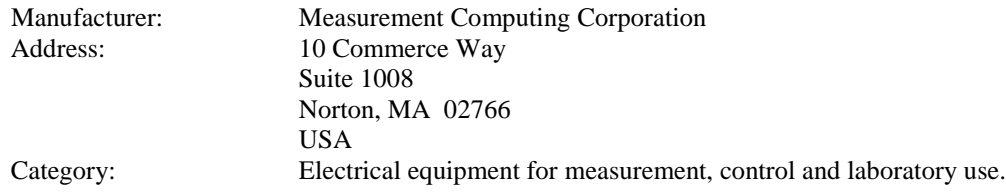

Measurement Computing Corporation declares under sole responsibility that the product

#### **USB-1608FS**

to which this declaration relates is in conformity with the relevant provisions of the following standards or other documents:

EC EMC Directive 2004/108/EC: General Requirements, EN 61326-1:2006 (IEC 61326-1:2005).

Emissions:

- EN 55011 (2007) / CISPR 11(2003): Radiated emissions: Group 1, Class A
- EN 55011 (2007) / CISPR 11(2003): Conducted emissions: Group 1, Class A

Immunity: EN 61326-1:2006, Table 3.

- IEC 61000-4-2 (2001): Electrostatic Discharge immunity.
- IEC 61000-4-3 (2002): Radiated Electromagnetic Field immunity.

To maintain compliance to the standards of this declaration, the following conditions must be met.

- The host computer, peripheral equipment, power sources, and expansion hardware must be CE compliant.
- All I/O cables must be shielded, with the shields connected to ground.
- I/O cables must be less than 3 meters (9.75 feet) in length.
- The host computer must be properly grounded.
- **Equipment must be operated in a controlled electromagnetic environment as defined by Standards EN** 61326-1:2006, or IEC 61326-1:2005.

Declaration of Conformity based on tests conducted by Chomerics Test Services, Woburn, MA 01801, USA in May, 2004. Test records are outlined in Chomerics Test Report #EMI3876.04. Further testing was conducted by Chomerics Test Services, Woburn, MA. 01801, USA in December, 2008. Test records are outlined in Chomerics Test report #EMI5215B.08.

We hereby declare that the equipment specified conforms to the above Directives and Standards.

Calltagrafen

Carl Haapaoja, Director of Quality Assurance

**Measurement Computing Corporation 10 Commerce Way Suite 1008 Norton, Massachusetts 02766 (508) 946-5100 Fax: (508) 946-9500 E-mail: [info@mccdaq.com](mailto:info@mccdaq.com) [www.mccdaq.com](http://www.mccdaq.com/)**